Cara menggunakan program :

1. Pertama-tama kunjungi halaman berikut <https://thahiracarwash.rf.gd/> maka akan tampil halaman seperti pada gambar dibawah ini :

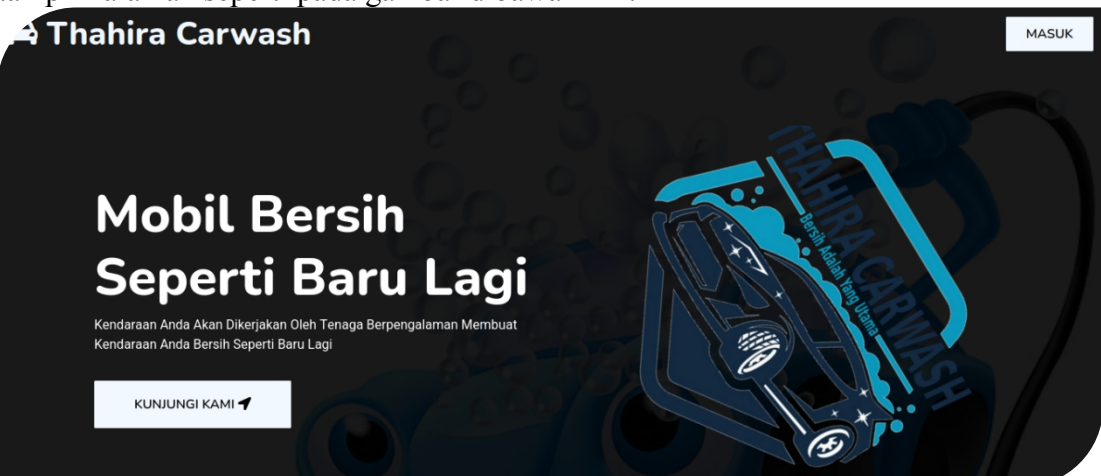

setelah itu klik tombol 'masuk' pada kanan atas halaman tersebut untuk mengarah ke halaman login.

2. ketika diarahkan ke halaman login maka akan tampil seperti pada gambar dibawah ini :

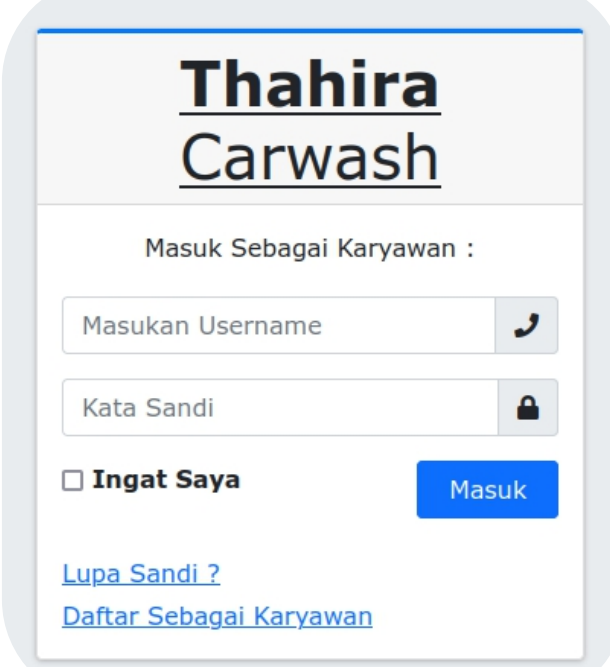

di halaman ini akan dibutuhkan *username* dan *password* untuk masuk ke dalam sistem. pada halaman ini terdapat fitur lupa sandi yang digunakan apabila pengguna lupa dengan kata, selain itu terdapat fitur untuk melakukan pendaftaran sebagai karyawan.

3. setelah pengguna berhasil melakukan proses *login* maka akan diarahkan ke halaman sesuai dengan level pengguna. Berikut ini merupakan beberapa hak akses tersebut :

a. manajer.

pada level pengguna ini akan mempunyai menu yang paling lengkap diantara pengguna yang lain. adapun menu tersebut dapat dilihat pada gambar dibawah ini :

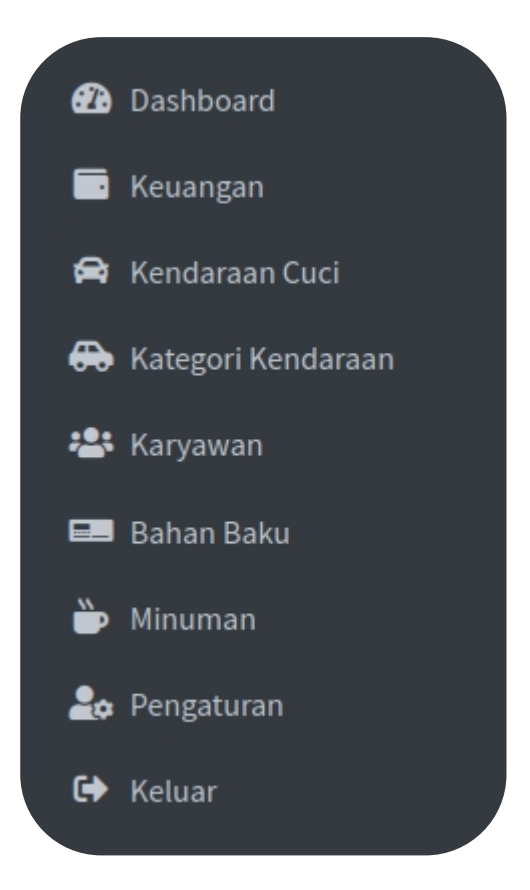

fungsi dari semua menu diatas adalah sebagai berikut :

i. dashboard.

pada halaman terdapat berbagai macam informasi singkat mengenai pencucian.

ii. keuangan.

pada halaman ini akan dimuat informasi semua informasi keuangan terkait dengan pencucian thahira.

- iii. kendaraan cuci. pada halaman ini akan dimuat informasi mengenai kendaraan yang akan dan telah selesai dicuci.
- iv. kategori kendaraan. pada halaman ini akan dimuat informasi mengenai kategori kendaraan cuci yang ada pada pencucian thahira.
- v. karyawan. pada halaman ini akan dimuat informasi seputar karyawan yang meliputi statistik kerja karyawan, daftar karyawan, riwayat transaksi karyawan, serta daftar calon karyawan.
- vi. bahan baku.

pada halaman ini akan dimuat informasi seputar daftar bahan baku dan informasi pemakaian bahan baku.

vii. minuman.

pada halaman ini akan dimuat informasi mengenai daftar minuman serta riwayat penjualan minuman tersebut.

viii. pengaturan.

pada halaman ini akan dimuat informasi pribadi pengguna serta melakukan perubahn data yang di inginkan oleh pengguna.

ix. keluar.

merupakan menu yang digunakan oleh pengguna untuk keluar dari sistem.

b. koordinator.

pengguna ini bertugas untuk mencatat kendaraan masuk, mencatat penjualan, serta menerima pembayaran dari costumer sehingga pengguna ini mempunyai menu seperti pada gambar dibawah ini :

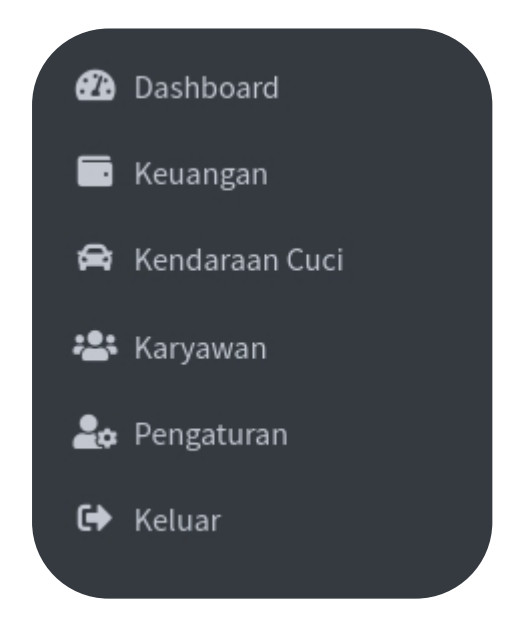

fungsi dari menu-menu tersebut adalah sebagai berikut :

i. dashboard.

pada menu ini berisi informasi singkat mengenai kegiatan harian pencucian yang meliputi infromasi kendaraan yang telah dicuci pada hari tersebut, penambahan data kendaraan cuci, penambahan data penjualan, informasi kendaraan yang belum dibayarkan, serta informasi penjualan yang belum terbayar.

ii. keuangan.

pada menu ini berisi informasi seputar transaksi perhari dan penambahan pengeluaran pada hari tersebut.

iii. kendaraan cuci.

pada menu ini berisi informasi mengenai kendaraan cuci pada hari tersebut, jumlah kendaraan yang telah dicuci, serta tombol untuk menambahkan kendaraan cuci.

iv. karyawan.

pada menu ini berisi informasi mengenai statistik performa karyawan, daftar karyawan, serta riwayat transaksi karyaw

v. pengaturan

pada halaman ini akan dimuat informasi pribadi pengguna serta melakukan perubahn data yang di inginkan oleh pengguna.

x. keluar.

merupakan menu yang digunakan oleh pengguna untuk keluar dari sistem.

c. karyawan.

pengguna ini bertugas mencuci kendaraan yang masuk sehingga akan mempunyai menu seperti pada gambar dibawah ini :

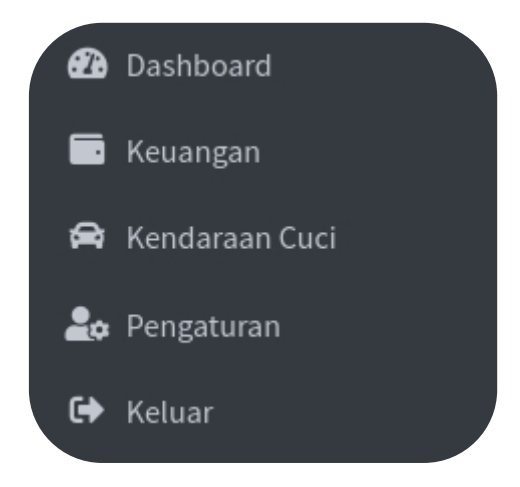

fungsi dari menu-menu tersebut adalah sebagai berikut :

i. dashboard.

menu yang berisi informasi singkat berupa jumlah kendaraan yang telah dicuci, tombol untuk menambah data panjar tunai, tombol untuk menambah pengambilan minuman, serta informas kendaraan yang belu tertangani.

ii. keuangan.

menu yang berisi tombol untuk menambah data panjar tunai, tombol untuk menambah pengambilan minuman, serta riwayat transaksi karyawan.

vi. kendaraan cuci.

pada menu ini berisi informasi mengenai kendaraan cuci pada hari tersebut, jumlah kendaraan yang telah dicuci, serta tombol untuk menambahkan kendaraan cuci.

vii. pengaturan

pada halaman ini akan dimuat informasi pribadi pengguna serta melakukan perubahn data yang di inginkan oleh pengguna.

xi. keluar.

merupakan menu yang digunakan oleh pengguna untuk keluar dari sistem.

4. Selain dari pengguna-pengguna diatas terdapat pelanggan yang bisa menggunakan sistem dimana dengan memasukan data kendaraan yang berupa nomor polisi dan tanggal cuci kendaraan maka pelanggan dapat menerima informasi tarif cuci, dan memberikan masukan atas pelayanan yang telah diberikan. seperti yang dapat dilihat pada gambar dibawah :

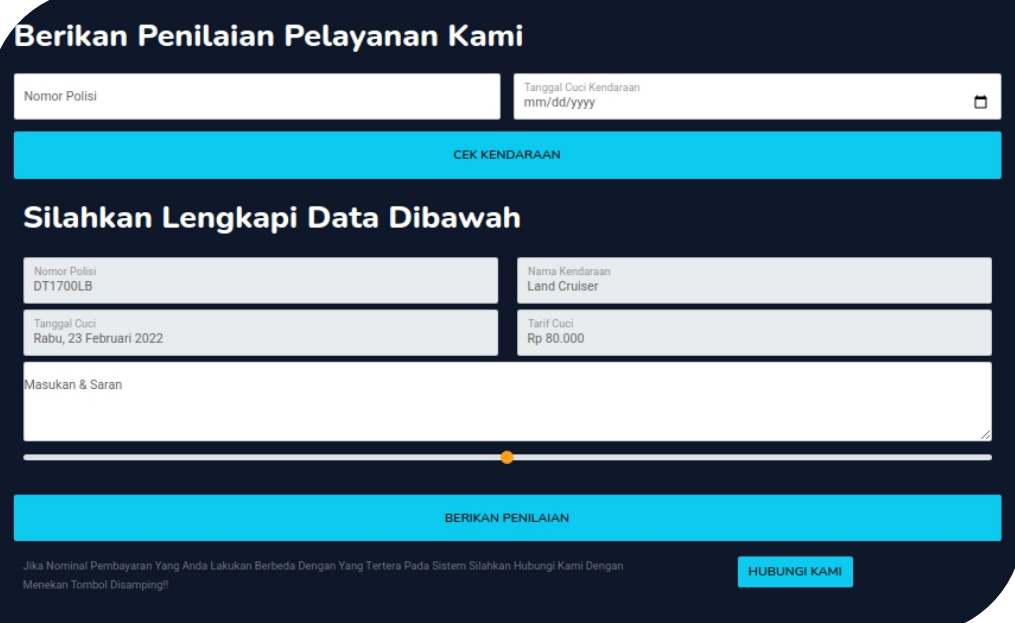